## Fichier:Mettre en gras le texte - Word Capture d cran 2024-02-22 153039.png

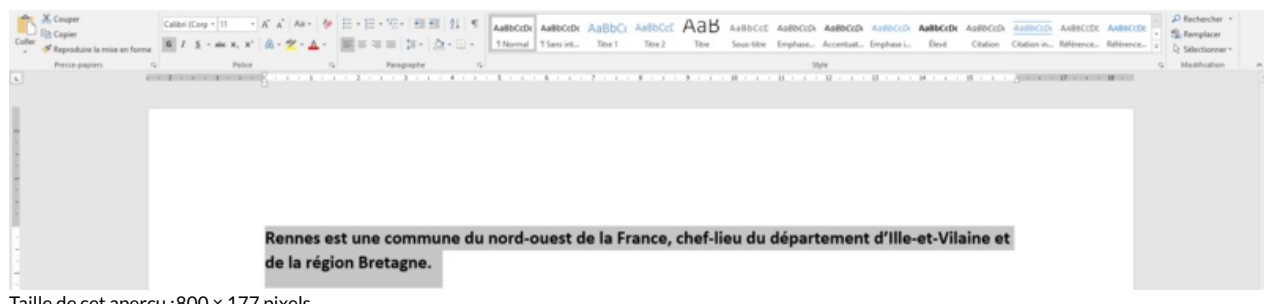

Taille de cet aperçu :800 × 177 [pixels](https://rennesmetropole.dokit.app/images/thumb/1/1c/Mettre_en_gras_le_texte_-_Word_Capture_d_cran_2024-02-22_153039.png/800px-Mettre_en_gras_le_texte_-_Word_Capture_d_cran_2024-02-22_153039.png).

Fichier [d'origine](https://rennesmetropole.dokit.app/images/1/1c/Mettre_en_gras_le_texte_-_Word_Capture_d_cran_2024-02-22_153039.png) (1 920 × 424 pixels, taille du fichier : 42 Kio, type MIME : image/png) Mettre\_en\_gras\_le\_texte\_-\_Word\_Capture\_d\_cran\_2024-02-22\_153039

## Historique du fichier

Cliquer sur une date et heure pour voir le fichier tel qu'il était à ce moment-là.

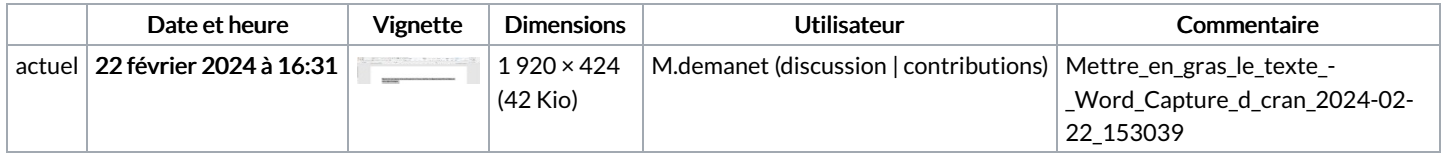

Vous ne pouvez pas remplacer ce fichier.

## Utilisation du fichier

La page suivante utilise ce fichier :

[Mettre](https://rennesmetropole.dokit.app/wiki/Mettre_le_texte_en_gras_-_Word) le texte en gras - Word

## Métadonnées

Ce fichier contient des informations supplémentaires, probablement ajoutées par l'appareil photo numérique ou le numériseur utilisé pour le créer. Si le fichier a été modifié depuis son état original, certains détails peuvent ne pas refléter entièrement l'image modifiée.

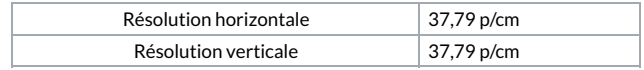